Akademia Górniczo-Hutnicza – Wydział Zarządzania ACCESS Bazy Danych

> Gabriela Walczyk rok I, semestr II, grupa 6 Informatyka w zarządzaniu Grupa laboratoryjna 11

Prof. dr hab. inż. Oleksandr Petrov **KRAKÓW, 2013**

# Spis Tresciei

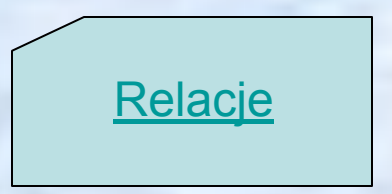

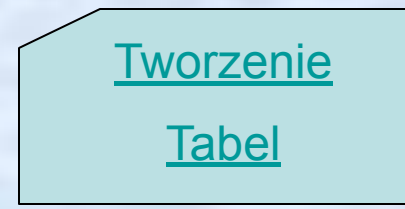

#### Zadanie domowe

# Tworzenie tabel

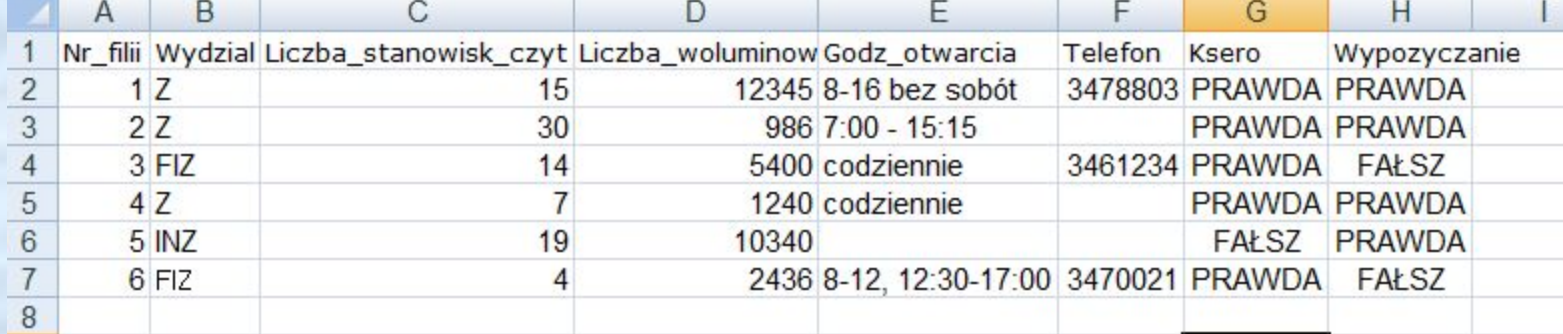

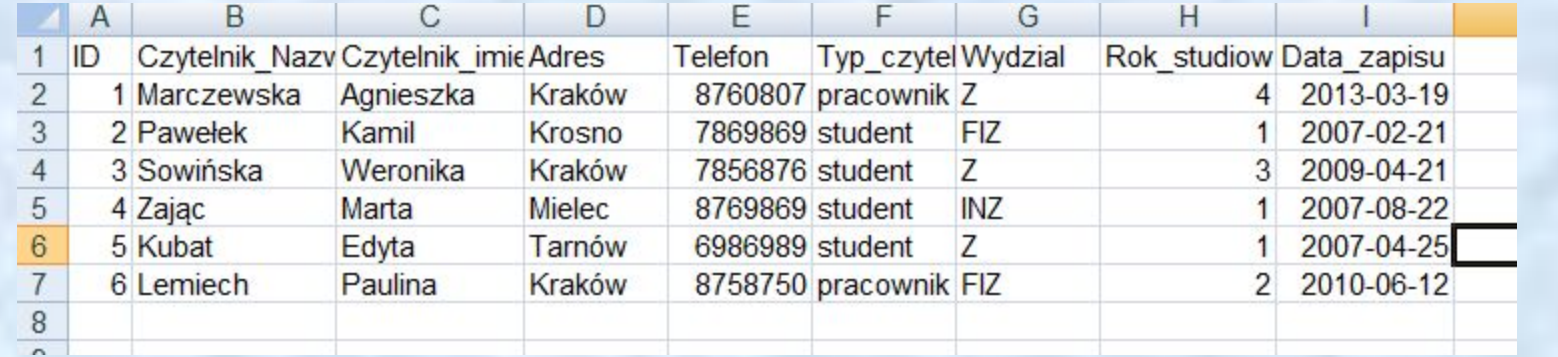

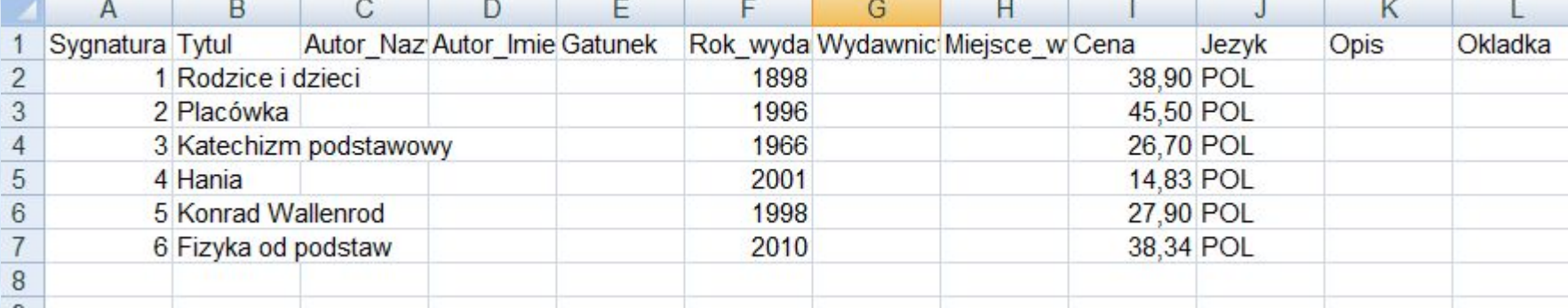

# Tworzenie tabel cd.

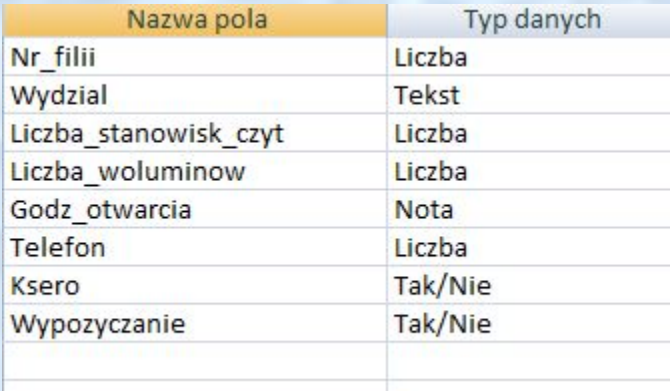

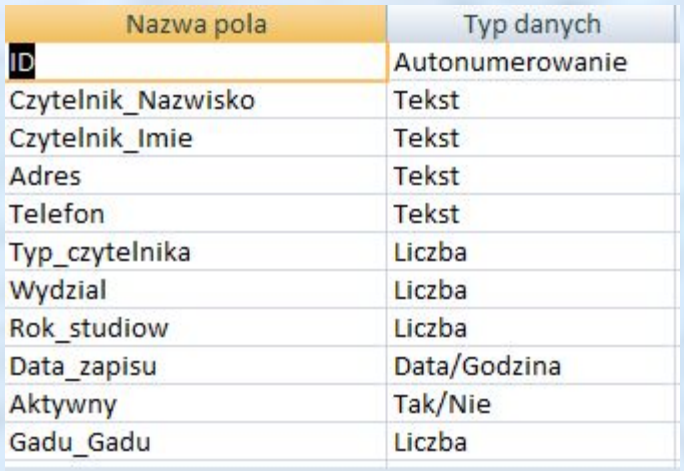

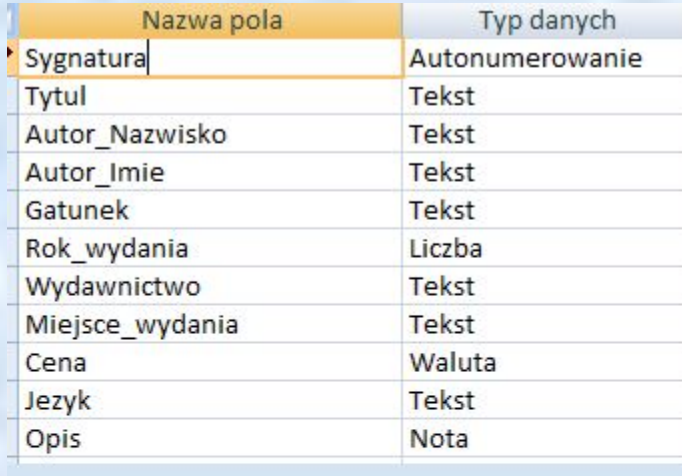

#### Ogólne Odnośnik

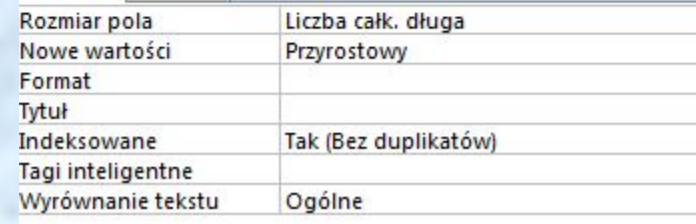

# Relacje

- **1.Otwórz tabelę CZYTELNIK w swojej bazie danych w widoku arkusza danych. Przeanalizuj ja pod kątem powtarzanych danych.**
- **2.Stwórz tabelę o nazwie WYDZIAL**
- **3.Wprowadź w widoku arkusza danych tej tabeli znane Ci wydziały**
- **4.Otwórz tabelę CZYTELNIK i zamień wartości w polu** *Wydzial* **na odpowiednią dla danego wydziału wartość ID nadaną w nowo stworzonej tabeli. W kroku drugim zmień typ danych ustawiony na tym polu z** *Tekst* **na** *Liczba.*
- **5. Stwórz tabelę o nazwie OSOBA\_STATUS**
- **6. Wprowadź w widoku arkusza danych tej tabeli dwa rekordy jeden dotyczący studenta, drugi —pracownika.**
- **7. Analogicznie jak w punkcie poprzednim, zamień w tabeli CZYTELNIK wartości tekstowe na liczby odpowiadające ID z tabeli OSOBA\_STATUS.**
- **8. Otwórz tabelę FILIA. Przeanalizuj jej zawartość pod kątem normalizacji i zrób odpowiednie poprawki.**
- **9. Ustal wszystkie możliwe relacje między tabelami w swojej bazie danych.**
- **10. Stwórz nową tabelę o nazwie WYPOZYCZENIA**
- **11. Otwórz ponownie widok relacji, dodaj tabelę WYPOZYCZENIA i ustal odpowiednie relacje.**

### **Ad. 2.**

### **Ad. 3.**

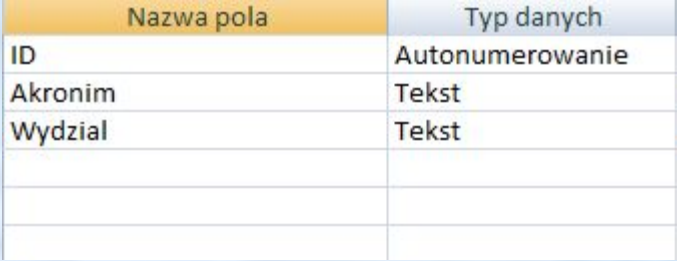

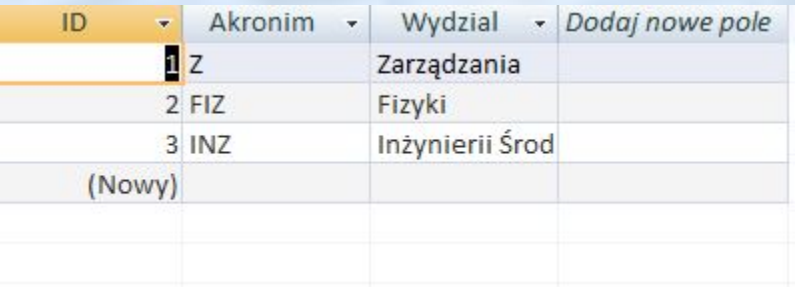

#### **Ad. 4.**

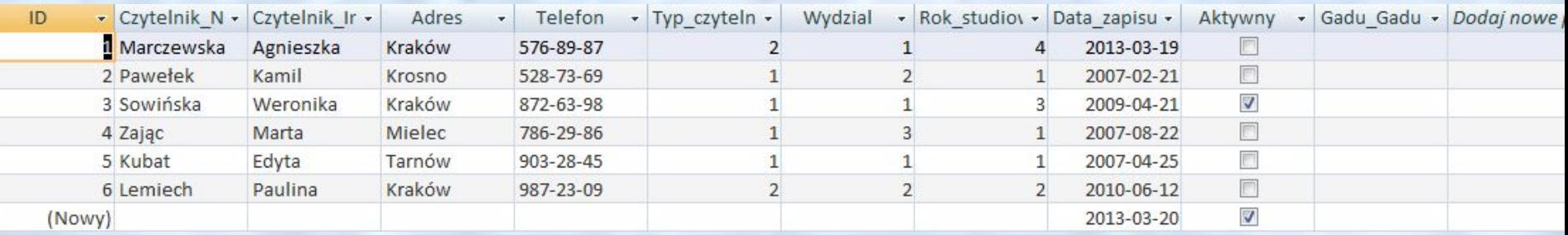

### **Ad. 5.**

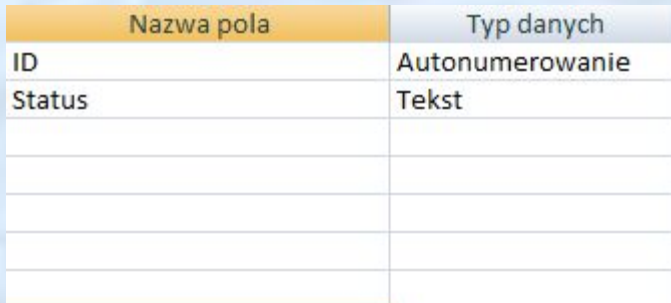

#### **Ad. 6.**

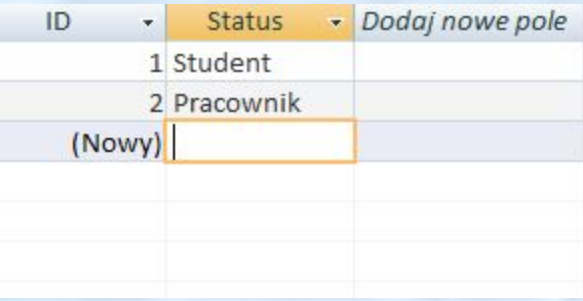

### **Ad. 7.**

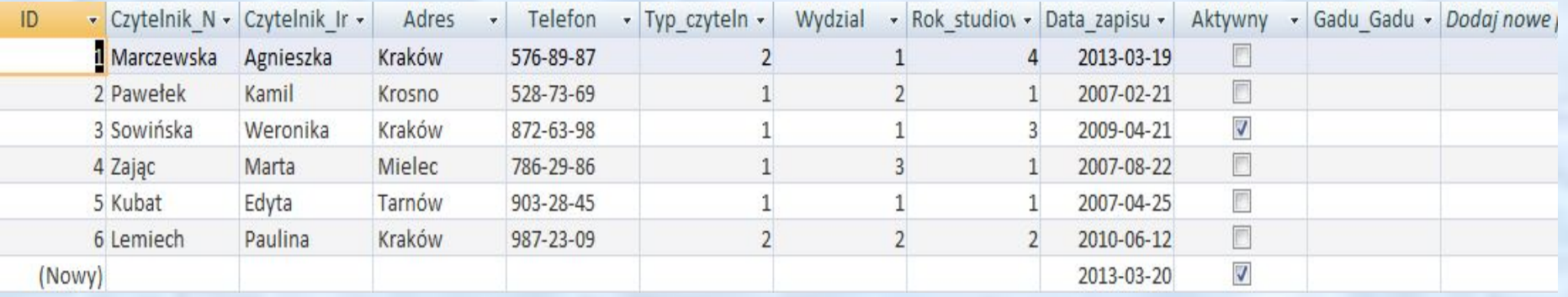

**Ad. 8.**

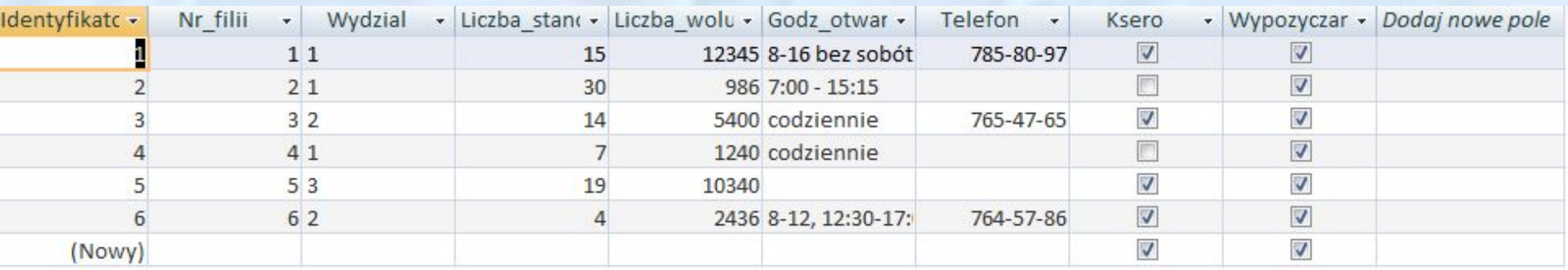

**Ad. 9.**

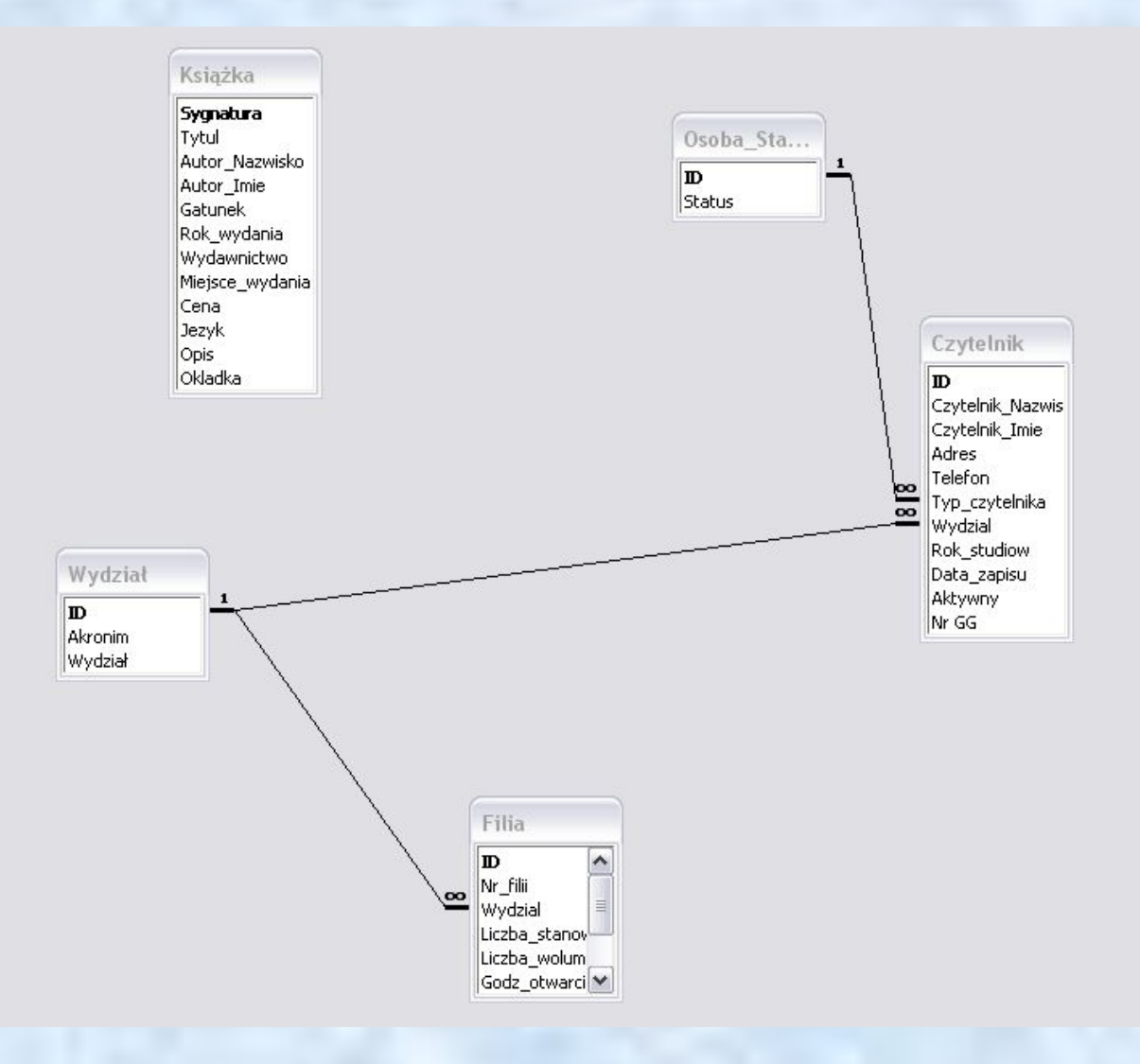

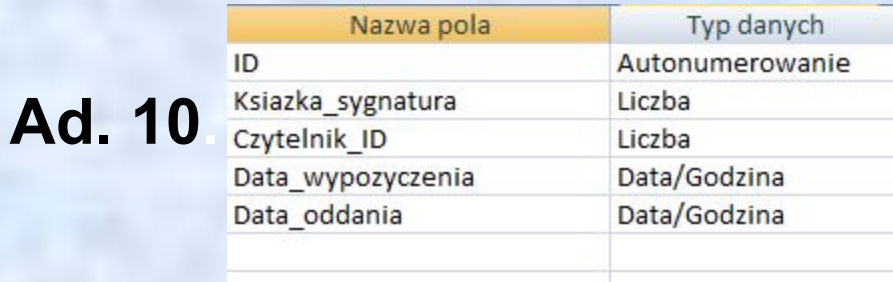

#### **Ad. 11.**

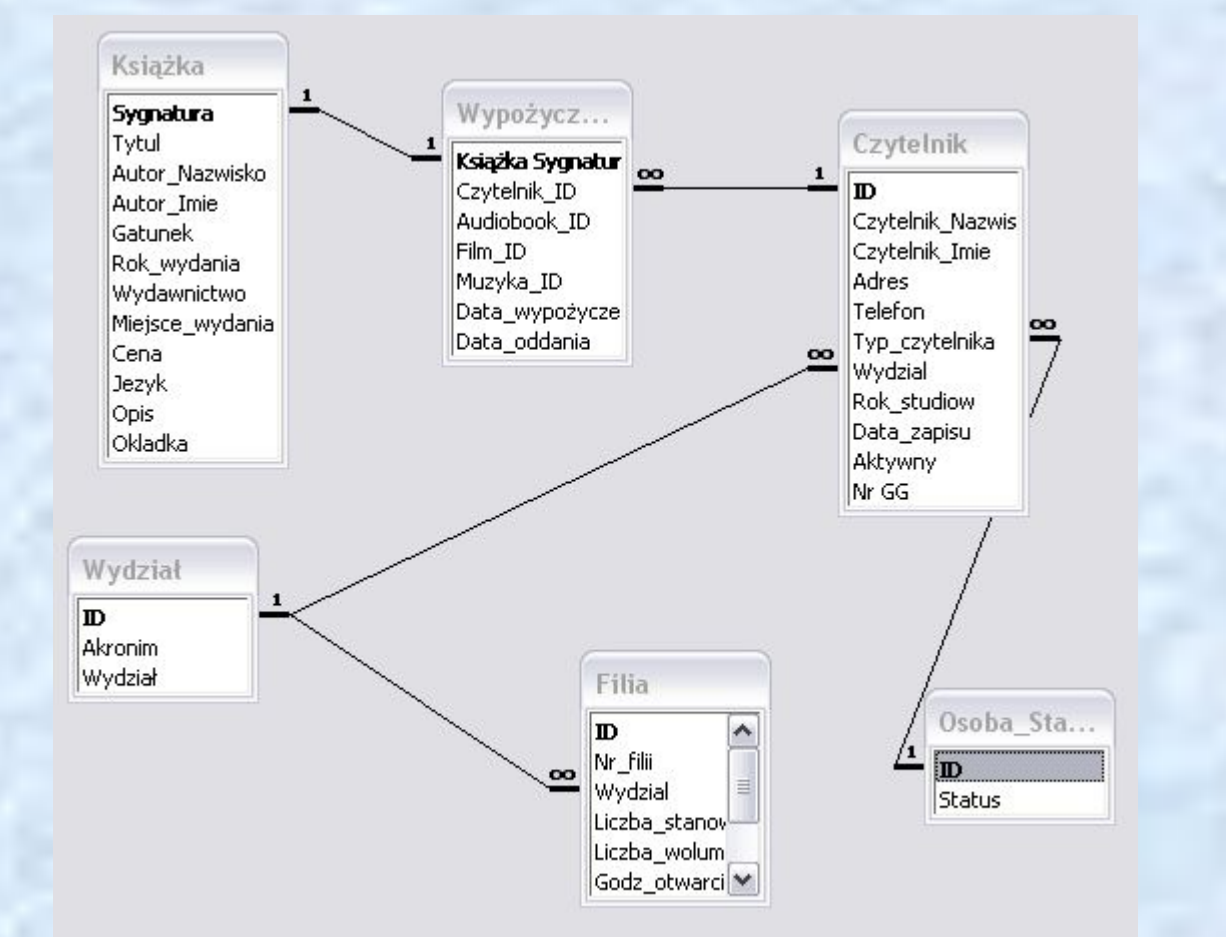

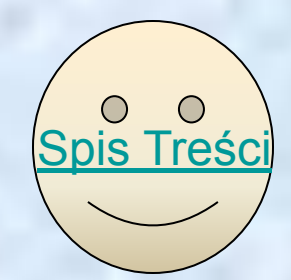

## Zadanie domowe

- **1. Stworzyłam i uzupełniłam trzy tabele:**
	- **1a Audiobook**
	- **1b Film**
	- **1c Muzyka**
- **2. Uzupełniłam tabelę Wypożyczenia o dodatkowe pozycje.**
- **3. Ustaliłam odpowiednie relacje.**

#### Audiobook : Tabela

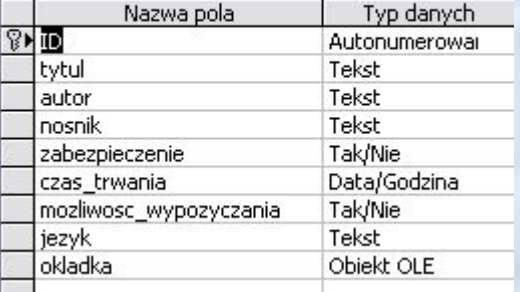

#### **Ad. 1a Ad. 1b**

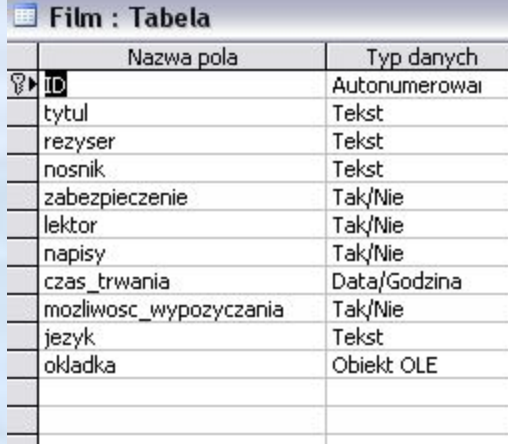

### **Ad. 1c**

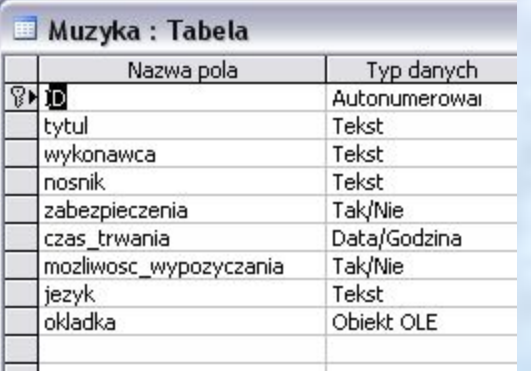

#### **Ad. 2**

#### Wypożyczenia: Tabela

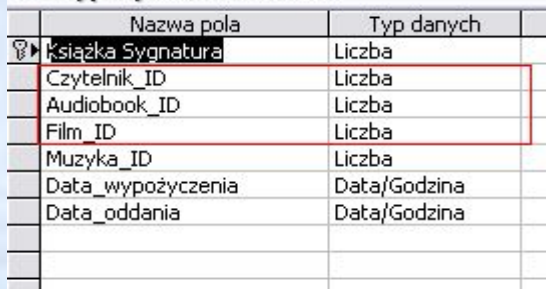

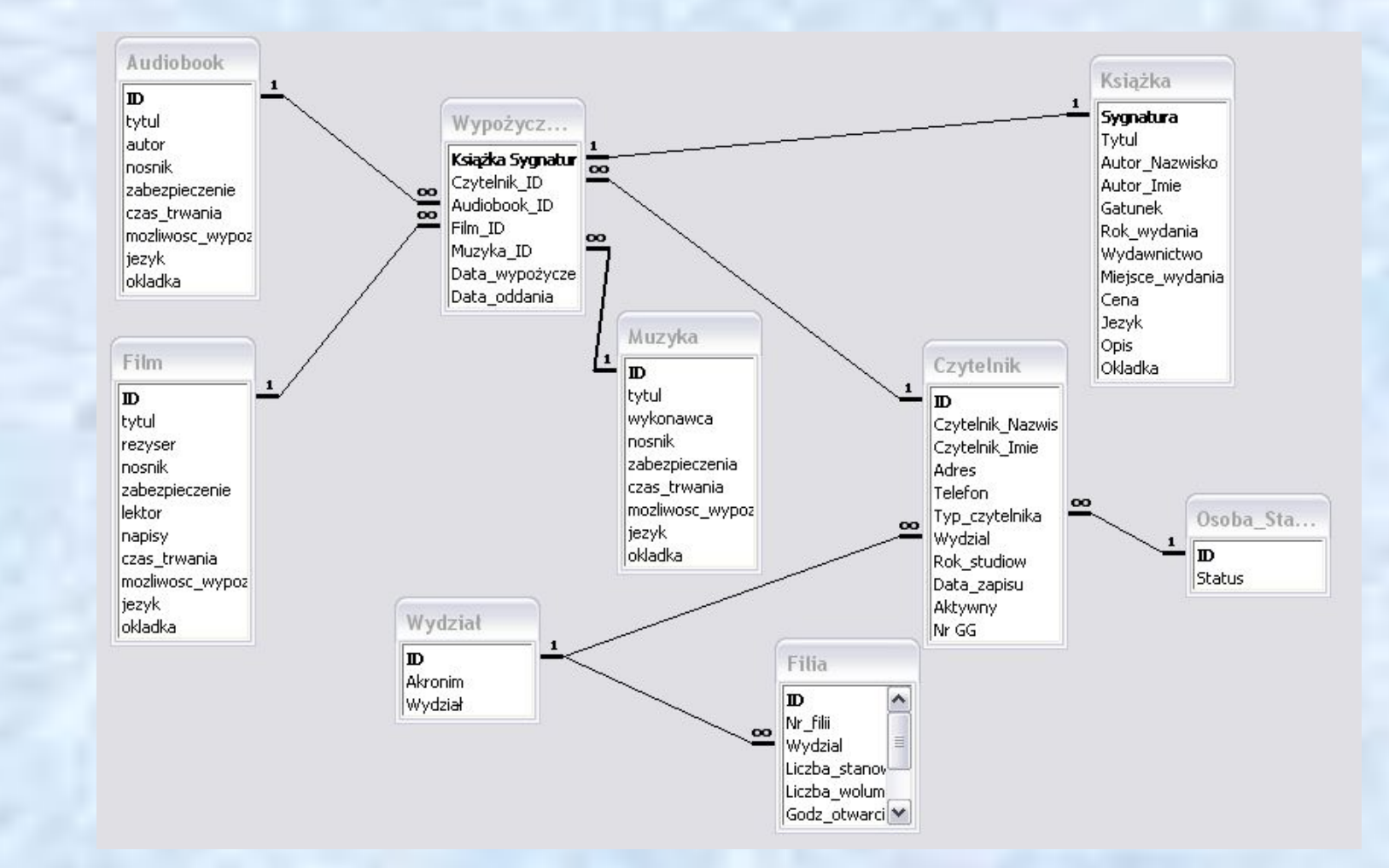

**Ad. 3**

Dziękuję za uwagę  $\odot$